**ДЕПАРТАМЕНТ ОБРАЗОВАНИЯ И НАУКИ ТЮМЕНСКОЙ ОБЛАСТИ**

Государственное автономное образовательное учреждение Тюменской области дополнительного профессионального образования **«ТЮМЕНСКИЙ ОБЛАСТНОЙ ГОСУДАРСТВЕННЫЙ ИНСТИТУТ**

**РАЗВИТИЯ РЕГИОНАЛЬНОГО ОБРАЗОВАНИЯ»**

**Центр непрерывного профессионального образования** Отдел программно-методического сопровождения

профессионального образования

*Методические рекомендации*

**ФОРМИРОВАНИЕ И ВЕДЕНИЕ ФЕДЕРАЛЬНОЙ** ИНФОРМАЦИОННОЙ СИСТЕМЫ «ФЕДЕРАЛЬНЫЙ РЕЕСТР СВЕДЕНИЙ О ДОКУМЕНТАХ ОБ ОБРАЗОВАНИИ И (ИЛИ) О КВАЛИФИКАЦИИ, ДОКУМЕНТАХ ОБ ОБУЧЕНИИ»

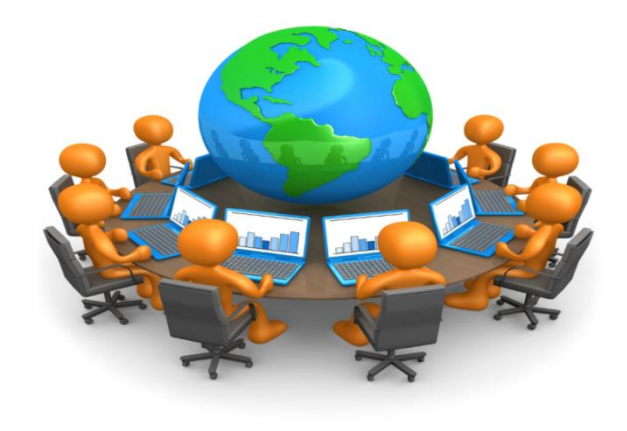

**Тюмень 2017**

Одобрено на заседании Центра непрерывного профессионального образования ТОГИРРО и рекомендовано к опубликованию.

#### **Составитель:**

**Костоломова М.К.,** методист отдела программно-методического сопровождения профессионального образования Центра непрерывного профессионального образования ГАОУ ТО ДПО «ТОГИРРО».

**Формирование и ведение федеральной информационной системы «Федеральный реестр сведений о документах об образовании и (или) о квалификации, документах об обучении»:** 

Методические рекомендации. – Тюмень: ТОГИРРО, 2017. - 12 с.

Методические рекомендации включают особенности формирования и ведения федеральной информационной системы «Федеральный реестр сведений о документах об образовании и (или) о квалификации, документах об обучении». Представлены этапы формирования ФИС ФРДО, сроки внесения сведений о выданных в установленном порядке документах государственного образца об образовании, схемы подключения, инструкция, разъяснения, распространенные ошибки по заполнению файлов-шаблонов, правила загрузки в формате Excel.

# **Введение**

На основании Постановления Правительства РФ от 26 августа 2013 г. № 729 «О федеральной информационной системе «Федеральный реестр сведений о документах об образовании и (или) о квалификации, документах об обучении» создана Федеральная информационная система Федеральный реестр сведений о документах об образовании и (или) о квалификации, документах об обучении (далее- ФИС ФРДО), оператором которой является Федеральная служба по надзору в сфере образования и науки.

Согласно пункту 4 Постановления Правительства РФ от 26 августа 2013 г. № 729, представление оператору информационной системы сведений осуществляется выдавшими документы об образовании федеральными государственными органами и органами исполнительной власти субъектов Российской Федерации, осуществляющими государственное управление в сфере образования, органами местного самоуправления, осуществляющими управление в сфере образования, организациями, осуществляющими образовательную деятельность, а также органами и организациями, в ведение которых переданы архивы организаций, выдавших документы об образовании.

Подключение к ФИС ФРДО осуществляется через получение сертификата электронной подписи в удостоверяющем центре Рособрнадзора федеральное государственное бюджетное учреждение «Федеральный центр тестирования», согласно утвержденным 11 марта 2014 года документом «Технические условия. Подключение информационных систем персональных данных образовательных организаций среднего профессионального и высшего образования к информационной системе персональных данных центра обработки данных ФГБУ «Федеральный центр тестирования».

Алгоритм заполнения шаблонов проводится согласно правил формирования и ведения ФИС ФРДО (утв. Проставлением Правительства РФ от 26 августа 2013 г. № 729).

Цель методических рекомендаций – методическая и информационная помощь руководителям, специалистам отделов профессиональных образовательных организаций Тюменской области (далее – ПОО ТО), занимающихся формированием и ведением ФИС ФРДО в ПОО.

# **1. ФОРМИРОВАНИЕ И ВЕДЕНИЕ ФИС ФРДО**

#### **1.1. Общие положения**

Федеральная служба по надзору в сфере образования и науки осуществляет формирование и ведение ФИС ФРДО на основании части 9 и 10 статьи 98, пункта 2 части 15 статьи 107 Федерального закона от 29 декабря 2012 г. № 273-ФЗ «Об образовании в Российской Федерации» и постановления Правительства Российской Федерации от 26 августа 2013 г. № 729 «О федеральной информационной системе «Федеральный реестр сведений о документах об образовании и (или) о квалификации, документах об обучении».

Целями создания Федерального реестра являются: Ликвидация оборота поддельных документов государственного образца об образовании. Обеспечение ведомств и работодателей достоверной информацией о квалификации претендентов на трудоустройство. Сокращение числа нарушений и коррупции в образовательных учреждениях. Повышение качества образования за счет обеспечения общественности достоверной информацией о выпускниках.

В рамках проектной деятельности Рособрнадзором создана Автоматизированная система формирования и ведения ФРДО, обеспечивающая сбор сведений о выданных документах с образовательных учреждений, накопление этих сведений в единой базе данных.

Профессиональные образовательные организации обязаны заносить информацию о выданных документах об образовании в ФИС ФРДО.

*Этапы формирования ФИС ФРДО:*

1 этап *–* Рособрнадзором отбираются сведения о выданных документах об образовании с информацией по выпускникам (фамилия, имя, отчество, дата рождения, пол).

#### **Формирование и ведение федеральной информационной системы «Федеральный реестр сведений о документах об образовании и (или) о квалификации, документах об обучении»**

2 этап *–* предоставленные сведения проверяются Рособрнадзором и исключаются данные по следующим категориям:

выпускники, продолжившие обучение (по сведениям ФИС ГИА и Приема);

выпускники зарубежных образовательных организаций;

выпускники, являющиеся иностранными гражданами и лицами без гражданства;

выпускники, программ дополнительного образования.

После проверки данные группируются в пакеты по набору признаков: образовательная организация, год выпуска, направление подготовки или специальности, квалификация, пол, гражданство, форма обучения, первое среднее профессиональное образование.

Сформированные пакеты передаются в Пенсионный фонд России для определения информации по трудоустройству.

3 этап *–* Пенсионный фонд России выявляет выпускников с ошибочной датой рождения, после чего по каждому пакету определяются первичные количественные показатели, определяемые в период всего календарного года, следующего за годом выпуска:

- количество неоднозначно найденных СНИЛС (в виду наличия «двойников», а также отсутствия отчества или даты рождения);

- количество ненайденных СНИЛС (т.е. выпускники, не зарегистрированные в пенсионной системе РФ);

- количество однозначно найденных СНИЛС (т.е. выпускники, зарегистрированные в пенсионной системе РФ).

Среди этой группы выпускников определяется число трудоустроенных, число действующих индивидуальных предпринимателей и средняя сумма выплат выпускникам в региональном разрезе.

4 этап *-* проведение расчетов разных показателей:

- доля трудоустройства;

- средняя сумма выплат выпускникам;

- средний возраст для каждой образовательной организации.

Для заполнения ФИС ФРДО используются файл-Шаблон СПО (ГОС), файл-Шаблон СПО (ФГОС, ФГОС 3+), размещенные по ссылка<u>http://rcoi.mcko.ru/</u> [index.php?option=com\\_content&view=article&id=1256&Itemid=229.](http://rcoi.mcko.ru/%20index.php?option=com_content&view=article&id=1256&Itemid=229)

Постановление Правительства Российской Федерации от 26 августа 2013 года № 729 «О федеральной информационной системе «Федеральный реестр сведений о документах об образовании и (или) о квалификации, документах об обучении», определяет сроки внесения в нее сведений о выданных в установленном порядке документах государственного образца об образовании, выданных с 10 июля 1992 г.

Сведения о документах об образовании, выданных с 01 сентября 2013 г., подлежат внесению в информационную систему в течение 60 дней с даты выдачи указанных документов.

Сведения о документах об образовании подлежат внесению в информационную систему:

- о документах об образовании, выданных с 01 января 2009 г., по 31 августа 2013 включительно, - в срок по 31 декабря 2014 включительно;

- о документах об образовании, выданных с 01 января 2004 г., по 31 декабря 2008 включительно, - в срок по 31 декабря 2016 включительно;

- о документах об образовании, выданных с 01 января 2000 г., по 31 декабря 2003 включительно, - в срок по 31 декабря 2018 включительно;

- о документах об образовании, выданных с 01 января 1996 г., по 31 декабря 1999 г. включительно, - в срок по 31 декабря 2020 включительно;

- о документах об образовании, выданных с 10 июля 1992 г., по 31 декабря 1995 г. включительно, - в срок по 31 декабря 2023 включительно;

- о документах об образовании, выданных с 01 января 2013 г., по 31 декабря 2014 г. включительно лицам, освоившим образовательные программы среднего профессионального образования, высшего образования, - в срок по 31 января 2015 включительно;

- о документах об образовании, выданных с 01 января 2015 г. лицам, освоившим образовательные программы среднего профессионального образования, высшего образования, - в течение 60 дней с даты выдачи документов.

Формирование и ведение информационной системы, в том числе внесение в нее, обработка, хранение и использование содержащихся в ней сведений, доступ к этим сведениям и их защита, осуществляются с соблюдением требований, установленных [законодательством](http://ivo.garant.ru/#/document/12148555/entry/4) Российской Федерации об информации, информационных технологиях и о защите информации и [зако](http://ivo.garant.ru/#/document/12148567/entry/4)[нодательством](http://ivo.garant.ru/#/document/12148567/entry/4) Российской Федерации в области персональных данных.

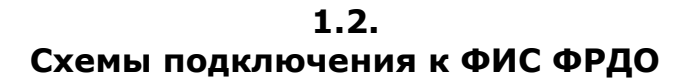

Для подключения к ФИС ФРДО используются несколько вариантов схем (см. рис. 1): Какую схему подключения выбрать ОО?

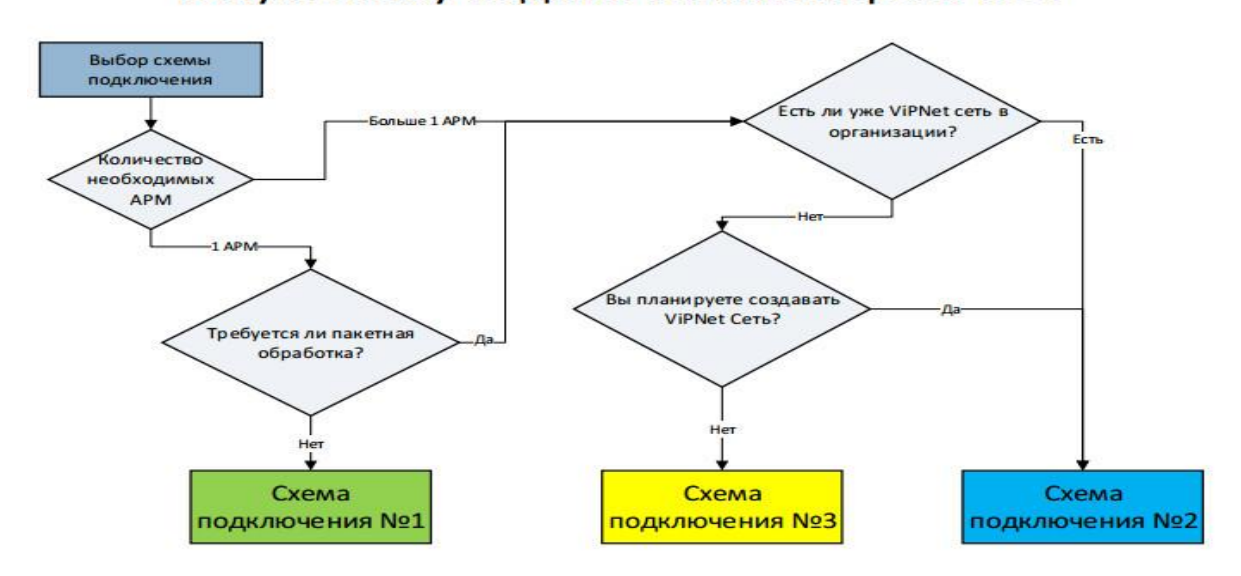

Рис.1 Схемы подключения к ФИС ФРДО

### **Схема №1 вариант 1 (ViPNet [Terminal\)](http://www.rustest.ru/ege/zkspd/oo/fis/skhemy/skhema-1-variant-1)**

Схема не поддерживает автоматизированную работу с электронной подписью в информационных системах Рособрнадзора. Не рекомендуется для первичного подключения образовательных организаций.

Порядок согласования и перечень документов для подключения к ФИС ФРДО размещен по ссылке:

<http://www.rustest.ru/ege/zkspd/oo/fis/skhemy/skhema-1-variant-1/>

#### **Схема №1 [вариант](http://www.rustest.ru/ege/zkspd/oo/fis/skhemy/skhema-1-variant-2) 2 (ViPNet Client)**

Схема требует аттестации как ИСПДн.

Порядок согласования и перечень документов для подключения к ФИС ФРДО размещен по ссылке:

<http://www.rustest.ru/ege/zkspd/oo/fis/skhemy/skhema-1-variant-2/>

#### **Схема №2 (ViPNet сеть, межсетевое [взаимодействие\)](http://www.rustest.ru/ege/zkspd/oo/fis/skhemy/skhema-2)**

Схема требует наличия собственной ViPNet сети у подключающейся образовательной организации и аттестации как ИСПДн.

Порядок согласования и перечень документов для подключения к ФИС ФРДО размещен по ссылке:

<http://www.rustest.ru/ege/zkspd/oo/fis/skhemy/skhema-2/>

#### **Схема №3 (программно-аппаратный или [программный](http://www.rustest.ru/ege/zkspd/oo/fis/skhemy/skhema-3) координатор)**

Схема требует аттестации как ИСПДн.

Порядок согласования и перечень документов для подключения к ФИС ФРДО размещен по ссылке:

<http://www.rustest.ru/ege/zkspd/oo/fis/skhemy/skhema-3/>

### **2.**

# **ПРАВИЛА ЗАПОЛНЕНИЯ ФАЙЛОВ-ШАБЛОНОВ ФИС ФРДО**

**2.1.**

#### **Инструкция по заполнению файлов-шаблонов**

1. В зависимости от вида государственного образовательного стандарта (ГОС, ФГОС, ФГОС 3+), по которому обучались выпускники, открыть соответствующий файл Шаблон СПО (ГОС) – для Государственных образовательных стандартов или Шаблон СПО (ФГОС, ФГОС 3+) – для Федеральных государственных образовательных стандартов».

2. Сделать копию соответствующего файла-шаблона «Шаблон.xlsx».

3. Задать имя файлу-копии. При названии файлов необходимо использовать данные вашей организации.

Имя файла должно иметь следующий вид

1111111111111-333333333-ГГГГ.xlsx,

где 1111111111111 – ОГРН вашей организации,

333333333 – это КПП вашей организации,

ГГГГ – год выпуска.

4. Открыть файл с новым именем «1111111111111-333333333-ГГГГ.xlsx» и убедиться, что файл открыт на листе «Шаблон» (см. рисунок 1).

#### Если открыт другой лист, то переключиться на лист «Шаблон».

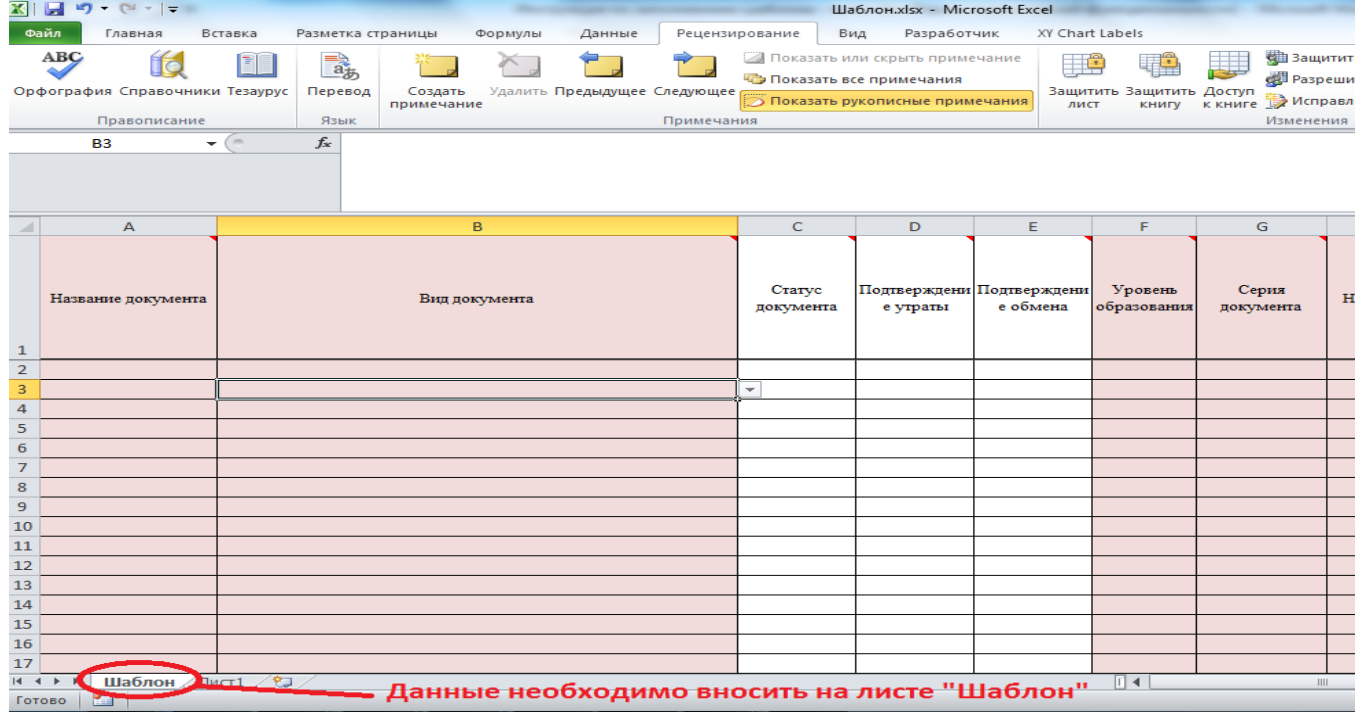

Рис. 1. Файл «Шаблон»

5. Заполнить столбцы согласно требованиям, указанным в Приложение 1.

6. Проверить наличие всех обязательных полей. В некоторых полях предложены выпадающие списки, которые раскрываются нажатием стрелок, направленных вниз.

#### *Примечание: вся информация в файле должна находиться на одном листе. Создание и заполнение дополнительных листов в файле шаблона не допускается.*

### **2.2. Разъяснения по заполнению файлов-шаблонов**

1. Форматирование файлов-шаблонов запрещено. Переносы в файлах-шаблонах невозможны. При переходе в следующую ячейку строки (клавиша перехода вправо) «хвост» из предыдущей ячейки скрывается.

#### **Формирование и ведение федеральной информационной системы «Федеральный реестр сведений о документах об образовании и (или) о квалификации, документах об обучении»**

2. В случае, если вы не в одном из файлов не нашли Код профессии/специальности в списке, то необходимо такие профессии/специальности занести в отдельный файл. Данный файл-шаблон прикреплен с именем 1111111111111-333333333-ГГГГ\_Другое.xlsx. В прикрепленный файл вносятся только профессии/специальности, коды которых Вы не нашли ни в файлешаблоне (ГОС), ни файле-шаблоне (ФГОС, ФГОС 3+).

Внимательно заполняйте данные поля по аналогии с предыдущими файлами-шаблонами (желательно путем копирования необходимых данных из соответствующих столбцов). Орфографические ошибки не позволят загрузить Ваш файл в систему.

3. В поле серия, номер документа указывается серия и номер диплома. Данные приложения к диплому не указываются.

4. Для того, чтобы ввести номер диплома, содержащий впереди нули, например: 0944462, необходимо в ячейке Еxcel проставить одинарный апостроф (клавиша Э), например, '0944462.

5. При заполнении файлов шаблонов (письмо от 11.02.16 №02-01-82/1111):

- в поле год поступления и год окончания указываем «реальные» даты. Срок обучения рассчитывается автоматически. При этом, если обучающийся, например, находился в академическом отпуске, то его срок обучения увеличился. *Вручную корректировки вводить в поле Срок обучения не требуется.*

- в поля серия, номер документа, дата выдачи и регистрационный номер заполняются для документа об образовании (диплома). Аналогичные параметры приложения к диплому не указываются.

6. В файлы-шаблоны вносятся данные как главного корпуса организации, так и всех филиалов, структурных подразделений, входящих в данную организацию, а также данные тех организаций, которые были реорганизованы путем присоединения к вашей организации.

7. При заполнении учитываются все формы обучения.

8. Наименования файлов (если у вас один год попал в несколько файлов) оформлять следующим образом:

1111111111111-333333333-ГГГГ\_ГОС.xlsx, 1111111111111-333333333-ГГГГ\_ФГОС.xlsx, 1111111111111-333333333-ГГГГ\_Другое.xlsx\_\_

# **2.3.**

## **Распространенные ошибки при заполнении файлов-шаблонов**

При заполнении файлов-шаблонов встречаются следующие распространенные ошибки:

Отчество и фамилия перепутаны при заполнении и оказались не в тех полях шаблона.

 Порядок столбцов в шаблоне был изменен. (в результате в поле Фамилия при отправке в ПФР будет имя выпускника, а в поле Имя – его фамилия).

 Создан свой шаблон без проверок, а не использован рекомендованный шаблон (с автопроверкой).

Расположение данных на нескольких вкладках шаблонов.

- Незаполнение обязательных полей шаблонов.
- Копирование данных в ячейки «поверх ограничений».

 «Растягивание» (копирование) кода специальности/ профессии (при растягивании ячейки вместо копирования к каждому коду прибавляется единица – получается несуществующий код).

 Несоответствие персональных данных – выпускник не будет найден (дата рождения одного выпускника поставлена другому выпускнику, либо указаны даты не из паспорта).

 Добавление в данные специальных символов (двоеточие, точка с запятой и т.д.), которое приводит к некорректной выгрузке данных.

 Ошибочное текстовое указание на отсутствие данных (поле должно быть пустым, но его заполнили. Получаем: у человека отчество «Нет данных»)

Во избежание ошибок при заполнении файлов-шаблонов необходимо:

- Заполнять только рекомендованный шаблон.
- Не менять рекомендованный шаблон.
- Не создавать новый шаблон.
- Строго следовать правилам в инструкции по заполнению шаблона.
- Не пытаться обойти проверки (копирование данных в ячейки шаблон).

#### **Формирование и ведение федеральной информационной системы «Федеральный реестр сведений о документах об образовании и (или) о квалификации, документах об обучении»**

 Если какие-то необязательные данные о выпускнике отсутствуют, то оставить поле шаблона пустым

#### **2.4.**

## **Правила загрузки в формате Excel**

В целях исключения ошибок ввода данных при загрузке файлов в форме Excel и уменьшения времени ввода данных в системе введены следующие ограничения на имена файлов:

1) При названии файлов необходимо использовать данные вашей образовательной организации, а именно ОГРН и КПП.

2) Название файла должно содержать ОГРН и КПП образовательной организации.

Имя файла должно иметь следующий вид 1111111111111-333333333-инженер.xlsx, где 1111111111111 – ОГРН вашей организации, 333333333 – это КПП вашей организации, инженер – это свободная часть в ней можно написать любое слово.

Если файл слишком большой и вы хотите его разбить на несколько (по одному уровню образования и одному ПОО) необходимо к имени нового файла в конце добавить его порядковый номер в скобках при загрузке в систему.

Например, если уже был заполнен один файл, то к имени, следующего по той же образовательной организации необходимо прибавить (1). Для последующих – (2), (3) и т.д.

ПРИМЕР:

В итоге, названия загруженных в ФРДО файлов могут быть такими:

1111111111111-333333333-инженер.xlsx

1234567891011-987654321-инженер(1).xlsx

5478963254555-123456789-программист.xlsx

В случае если в вашей образовательной организации несколько филиалов, то по каждому филиалу записывается отдельный файл.

Также файлы следует делить по годам, например,

1111111111111-333333333-1филиал2013.xlsx

1111111111111-333333333-1филиал2014.xlsx

1111111111111-333333333-2филиал2013.xlsx

1111111111111-333333333-2филиал2014.xlsx

В случае если было слияние образовательных организаций, необходимо предоставить данные той образовательной организации (ОГРН, КПП), которая производила выдачу документов об образовании и соответствующим образом назвать файл.

3) Настоятельно рекомендовано использовать файлы с расширением .xlsx в формате Microsoft Office 2010 и выше, т.к. они обладают наименьшим размером. Файлы другого вида для загрузки не допускаются.

# **СПИСОК ИСПОЛЬЗУЕМОЙ ЛИТЕРАТУРЫ**

1. Федеральный закон от 29.12.2012 № 273-ФЗ «Об образовании в Российской Федерации» (в ред. от 01.05.2017 №93-ФЗ).

2. Федеральный закон от 27.07.2006 № 149-ФЗ «Об информации, информационных технологиях и о защите информации» (в ред. от 06.07.2016 №374-ФЗ).

3. Федеральный закон от 06.04.2011 № 63-ФЗ «Об электронной подписи» (в ред. от 30.12.2015 №445-ФЗ).

4. Федеральный закон от 27.07.2006 № 152-ФЗ «О персональных данных» (в ред. от 21.07.2014 №242-ФЗ).

5. Постановление Правительства Российской Федерации от 26 августа 2013 г. № 729 «О федеральной информационной системе «Федеральный реестр сведений о документах об образовании и (или) о квалификации, документах об обучении»».

6. Письмо Министерства образования и науки РФ от 04.12.2015 г. № 06-1805 «О внесении сведений о документах об образовании» **Интернет-ресурсы**

1. Режим доступа:

[http://www.obrnadzor.gov.ru/ru/activity/main\\_directions/reestr\\_of\\_education/](http://www.obrnadzor.gov.ru/ru/activity/main_directions/reestr_of_education/) (дата обращения: 31.07.2017)

2. Режим доступа: <http://obrnadzor.gov.ru/ru/activity/uc/about> (дата обращения: 31.07.2017)

3. Режим доступа:

[http://spo.graduate.edu.ru/#/?year=2014&year\\_monitoring=2015](http://spo.graduate.edu.ru/#/?year=2014&year_monitoring=2015) (дата обращения: 31.07.2017) 4. Режим доступа: <http://www.rustest.ru/ege/zkspd/oo/fis/skhemy/> (дата обращения: 31.07.2017)

- 5. Режим доступа: <http://www.rustest.ru/docs/laws/> (дата обращения: 31.07.2017)
- 6. Режим доступа: <http://www.rustest.ru/ege/zkspd/> (дата обращения: 31.07.2017)

## **Приложение 1**

 $\overline{ }$ 

#### **Требования к заполнению полей**

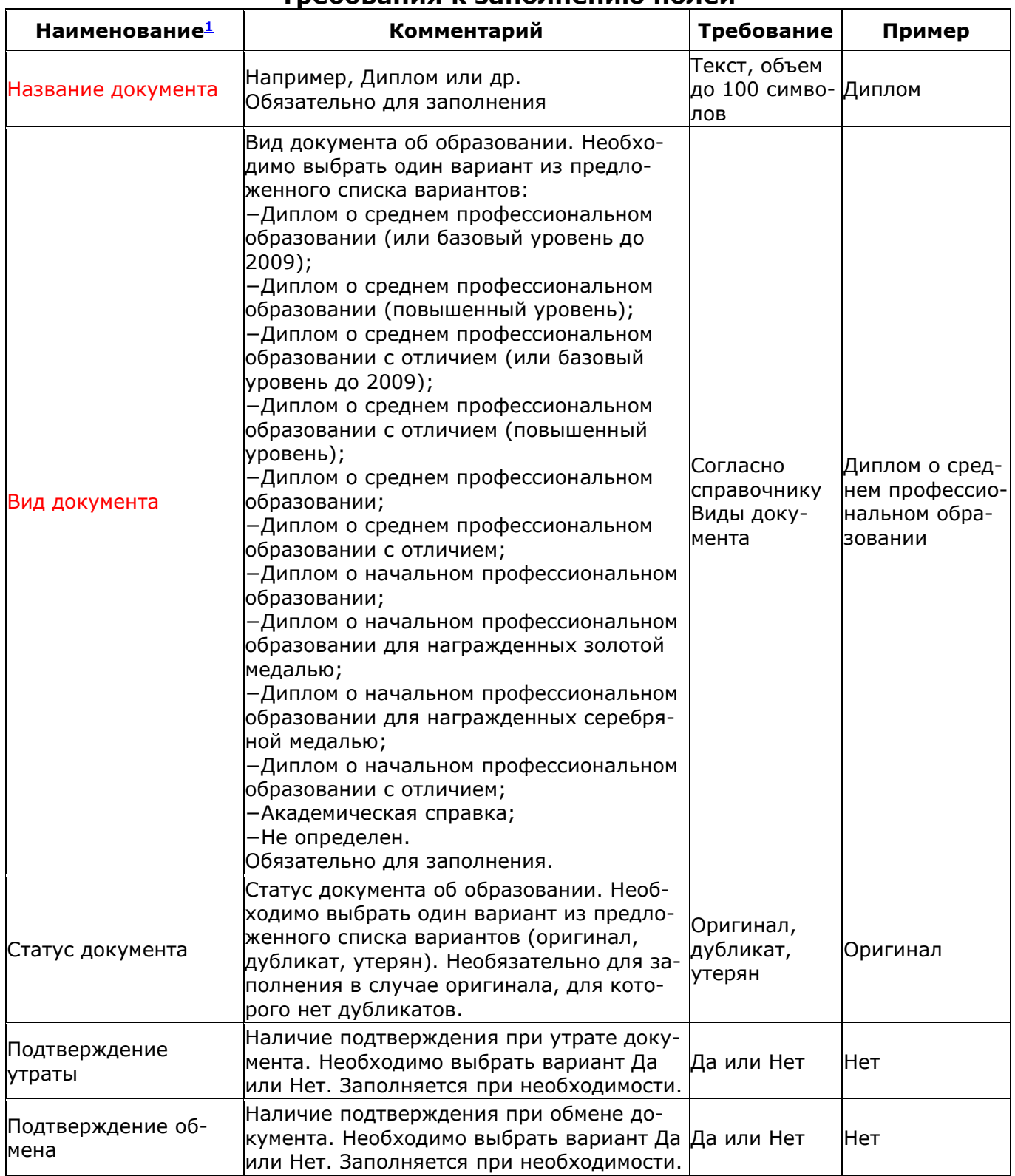

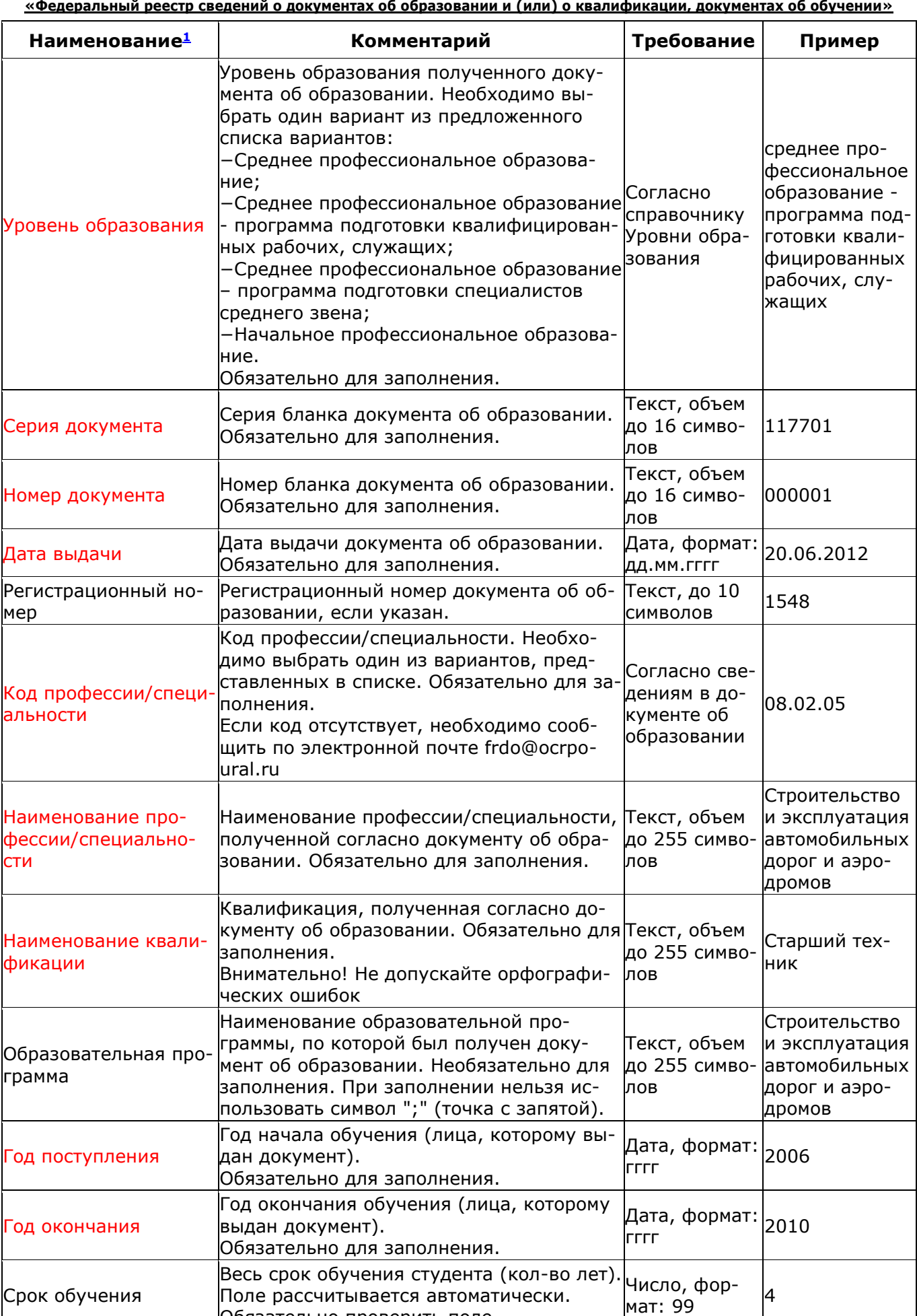

Обязательно проверить поле.

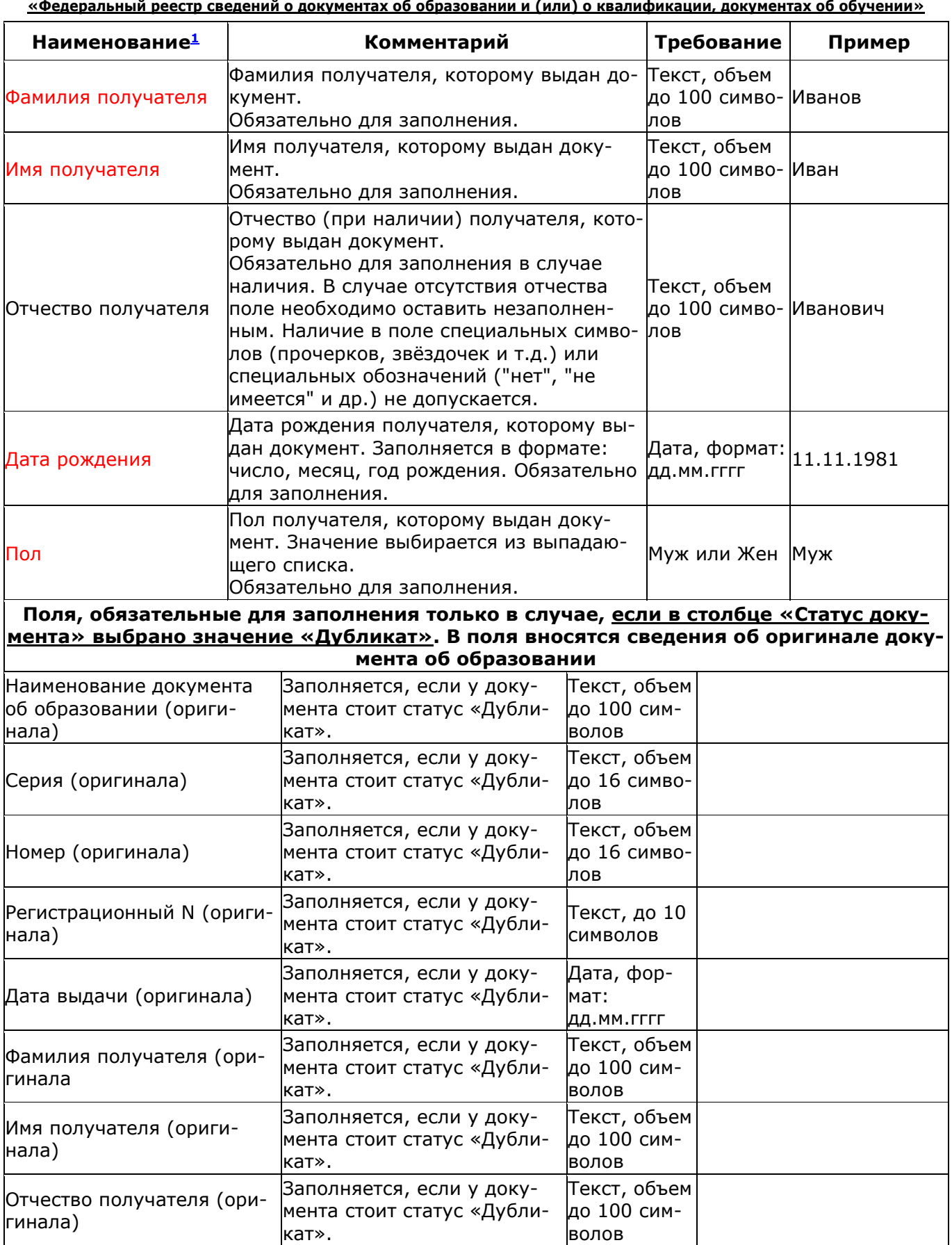

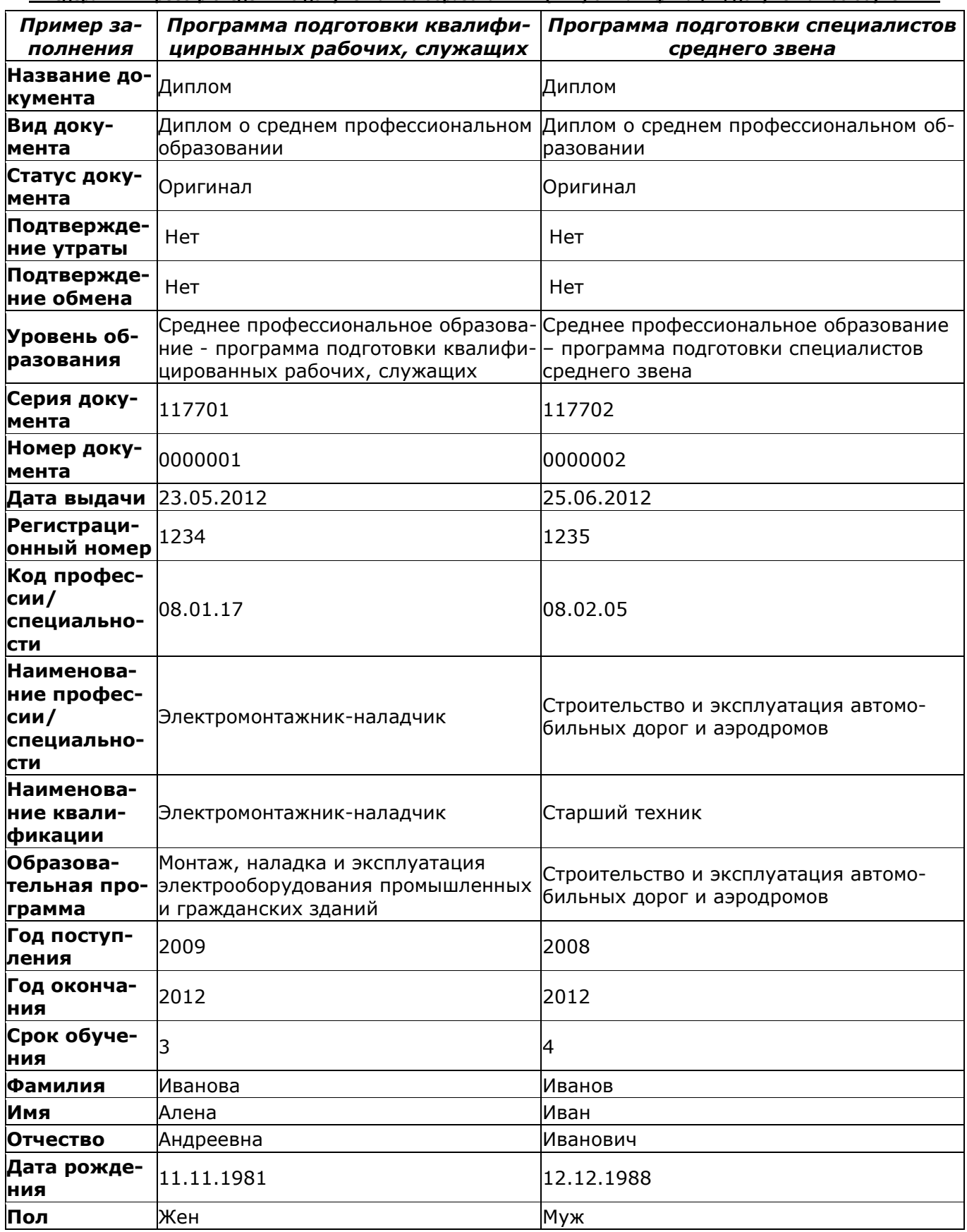

 $1$  Красные поля - обязательные для заполнения.

# **СОДЕЖАНИЕ**

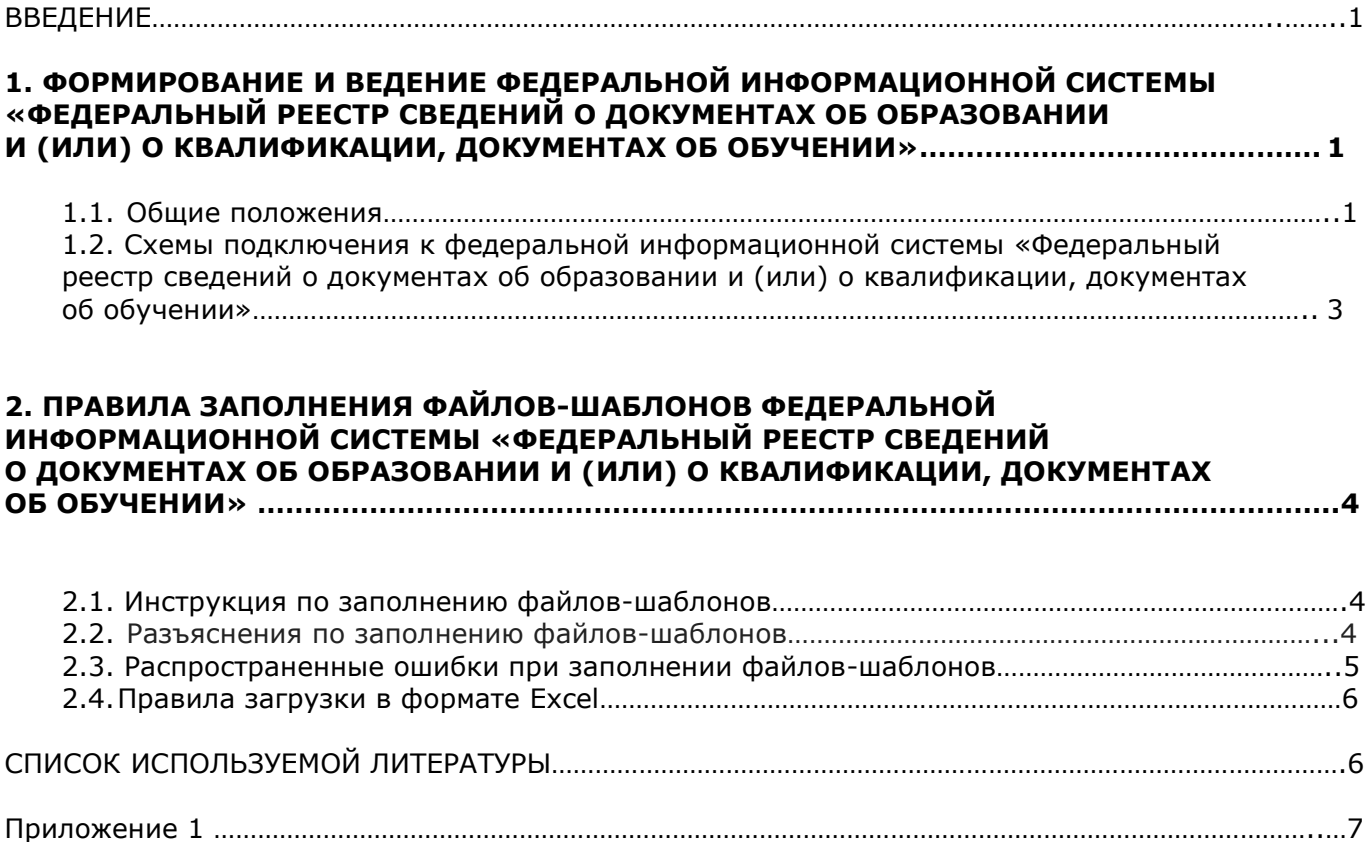